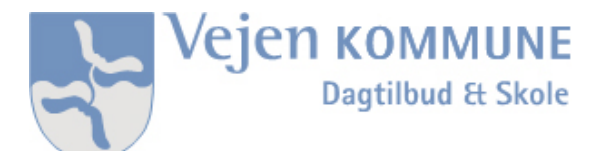

## Forældrevejledning:

## UNI-login til Aula

For at komme på Aula skal du have et UNI-Login. Formålet med UNI-Login til forældre er at give forældre adgang til forskellige informationer omkring børnenes skolegang. Et UNI-Login kan f.eks. give adgang til Aula, MinUddannelse og andre systemer, som anvendes i Vejen Kommune.

Sådan får du et UNI-Login:

Du skal gå ind på en side som bruger UNI-Login f.eks. [www.aula.dk](http://www.aula.dk/)

## Klik på **Forælder**

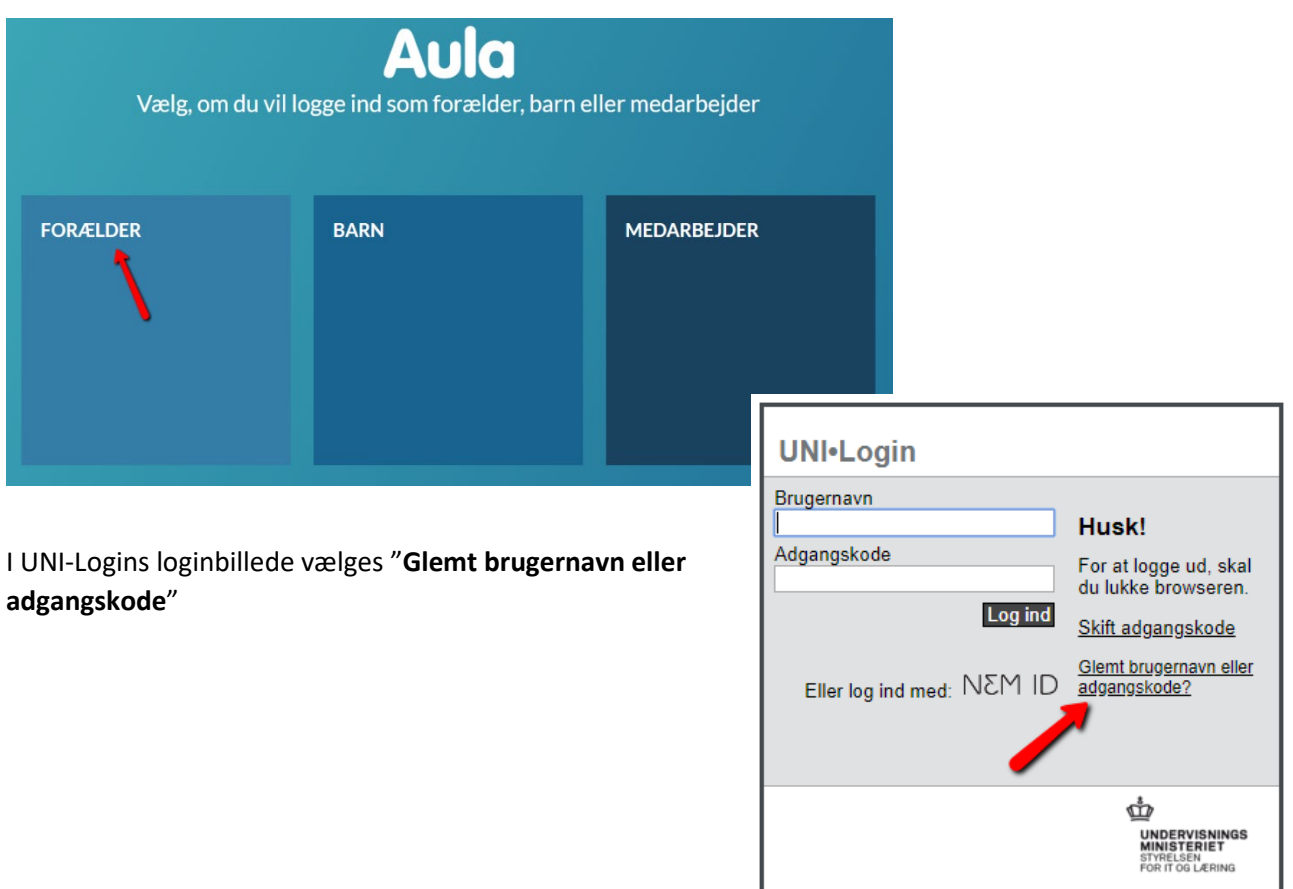

## Vælg **"Log på med NemID" UNI-Login** Glemt brugernavn eller adgangskode? Få dit UNI.Login sådan: - Log ind med NemID<br>- Dit brugernavn vises<br>- Skriv en ny adgangskode Log på med NemID Log på med NemID Log på med dit personlige NemID: ф **NEM ID** —<br>**UNDERVISNINGS<br>MINISTERIET**<br>STYRELSEN<br>FOR IT OG LÆRING UNI-C Uddannelse Bruger-id  $\overline{?}$ Adgangskode  $\overline{\cdot}$ Glemt adgangskode? Næste Afbryd

Notér dit brugernavn og vælg en ny adgangskode:

Du har nu oprettet et UNI-Login og kan logge på med dit brugernavn og adgangskode, på tjenester som kræver UNI-Login.

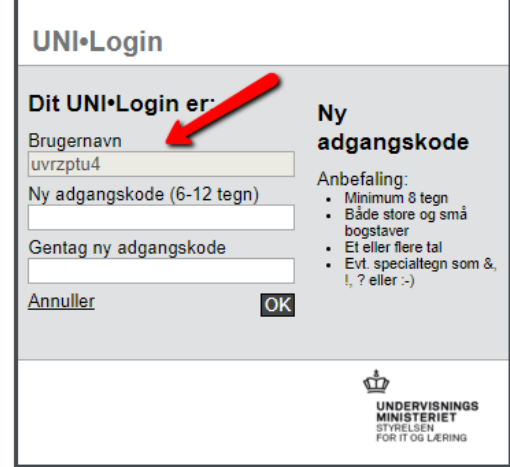

Hvis du efterfølgende glemmer dit brugernavn eller dit password, skal du blot gentage trinene fra denne vejledning.

Har du spørgsmål vedrørende oprettelse af UNI-Login til forældre, så tag venligst kontakt til administrationen på dit barns skole.